# **ВИЗУАЛИЗАЦИЯ ПОПЕРЕЧНЫХ СЕЧЕНИЙ КЕРНА**

# **Михайлюк М.В., Тимохин П.Ю., Финагин Л.А.**

*Федеральный научный центр Научно-исследовательский институт системных исследований Российской академии наук (НИИСИ РАН), 117218, г Москва, Нахимовский проспект д. 36, корп. 1, mix@niisi.ras.ru*

**Одним из путей повышения нефтедобычи является изучение керна – куска породы, извлеченного на месте нефтяного месторождения. Детальный анализ керна удобно проводить на цифровой модели, полученной с помощью рентгеновской компьютерной томографии. В работе рассматривается визуализация поперечных сечений цифровой модели керна, которая позволяет изучать внутреннюю структуру керна, распределение плотности материала в нем, распределение включений различных минералов, выявлять трещины и другие особенности.** 

Ключевые слова: Цифровая модель керна, поперечные сечения, визуализация, OpenGL

# **CORE MATERIAL CROSS-SECTION VISUALIZATION**

# **Mikhaylyuk M.V., Timokhin P.Yu., Finagin L.A.**

*Federal Research Center Research Institute for System Studies of the Russian Academy of Sciences (NIISI RAS), 117218, Moscow, Nakhimovsky Prospekt 36, bldg. 1, mix@niisi.ras.ru*

**One of the ways of increasing oil production is to study the core material – piece of rock extracted at the site of the oil field. It's convenient to make detail analysis of core material on it's digital model derived by means of xray tomography. In the paper we consider the visualization of the cross section of the digital core material model,**  which allows to study the internal structure and density distribution of the core material, the distribution of **some mineral inclusions, to identify cracks and other features.**

Key words: Digital core model, cross sections, visualization, OpenGL.

## **Введение**

Начиная с 1990-х годов и по настоящее время рентгеновская компьютерная томография (РКТ) широко применяется для исследований геологических образцов [1]. Суть этого метода состоит в том, что при прохождении сквозь породу рентгеновские лучи теряют мощность пропорционально плотности этой породы. При регистрации этих лучей после прохождения породы получается цифровой снимок. Обработка множества снимков, выполненных из разных ракурсов, позволяет получить цифровую трехмерную модель образца [2]. С помощью рентгеновской томографии изучают структурно-текстурные особенности строения горных пород и твердых горючих ископаемых, строение порового пространства нефтегазоносных пород, фильтрационные свойства пород, методы увеличения нефтеотдачи и т.д. Достоинства метода РКТ состоят в неразрушающем характере и отсутствии предварительной обработки образца. В результате томографии керна (образца горной породы, извлеченной из скважины) получается его цифровая модель. Изучение цифровой модели керна с помощью методов 2D и 3D визуализации позволяет анализировать распределение плотности материала в керне, трещиноватость и кавернозность породы, распределение включений различных минералов, распределение трещин, газовых гидратов и другие особенности.

В данной работе рассматривается метод визуализации поперечного сечения керна на основе его цифровой модели с использованием графической библиотеки OpenGL.

#### **1. Цифровая модель керна**

В работе использовалась цифровая модель керна баженовской свиты, полученная ООО «Системы для микроскопии и анализа» с помощью рентгеновского томографа HeliScan microCT (micro-computed tomography), разработанного в Австралийском национальном университете. Она состоит из 215 файлов формата NetCDF, каждый из которых содержит значения масштабированного коэффициента поглощения рентгеновского излучения в ячейках сетки размером 2560х2560х40. Эти значения записываются в виде целых 16-рязрядных чисел со знаком. Если значение коэффициента томографом не определено, то в ячейку записывается (-1). В противном случае значение коэффициента – положительное число. Размер квадратной ячейки равен 0,0015276 миллиметра. Поперечным сечением керна является множество ячеек для фиксированного значения третьей

координаты, т.е. двумерный массив размера 2560х2560 ячеек. В дальнейшем размер такого квадратного сечения будем обозначать через R (в данном случае R = 2560).

Для чтения области цифровой модели, относящейся к нужному поперечному сечению керна, используется открытая библиотека утилит netCDF, разрабатываемая научным центром Unidata. С помощью функций этой библиотеки можно загрузить в одномерный массив значения коэффициентов поглощения рентгеновского излучения для любого подмножества данных файла формата NetCDF, образующих многомерный параллелепипед, в частности, и для одного слоя цифровой модели керна.

## **2. Визуализация сечения**

При визуализации сечения возникает несколько задач. Вопервых, для каждого положительного значения коэффициента поглощения в цифровой модели керна надо вычислить цвет его отображения на экране. При этом отображение отрезка  $[0, 2^{15}$ -1] в палитру цветов должно быть монотонным, т.е.

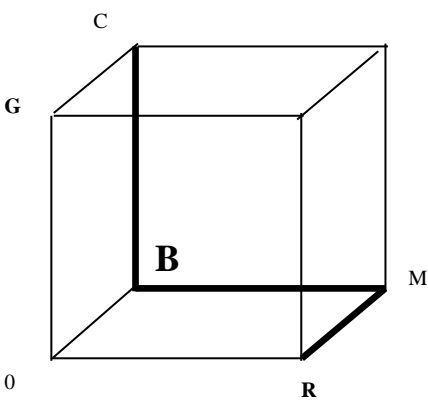

Рис. 1. Палитра в цветовом кубе RGB

большему значению должен соответствовать «больший» цвет. Во-вторых, желательно иметь полную картинку сечения размера RxR пикселов, однако размеры экрана могут оказаться недостаточными для вывода такой картинки. Если размер изображения уменьшить, то в один пиксел будут попадать несколько ячеек, т.е. несколько разных значений цвета. Их надо будет либо усреднять, либо выбирать из них какой-то один цвет. В первом случае мы получим не совсем достоверную картинку, правильно будут отображаться только большие области одного цвета. Во втором случае мы потеряем большое число деталей. Отсюда следует, что необходимо иметь изображение «один к одному», пусть даже не полного среза, а какой-то выделенной области, расположение которой можно изменять. В данной работе предлагается визуализировать два изображения: общий вид поперечного сечения керна размером RxR пикселов и точный (подробный) вид участка этого сечения. Для возможности анализа этих изображений выводится также легенда с используемой при визуализации цветовой палитрой.

В предлагаемой технологии для визуализации используется графическая библиотека OpenGL.

#### **Создание и визуализация палитры.**

Рассмотрим сначала однотонную палитру, т.е. палитру, состоящую из 256 оттенков одного цвета, например, красного. В такой палитре цвет с номером  $N$  будет иметь вид  $(N,0,0)$  (здесь используется цветовая модель RGB, в которой первая компонента задает красный цвет, вторая – зеленый и третья – синий; значение каждой компоненты – целое число от 0 до 255). Задача отображения множества всех значений коэффициента поглощения на множество цветов этой палитры сводится к линейному отображению отрезка  $[0, 2^{15}$ -1] на отрезок [0, 255]. Это можно осуществить по формуле

$$
C = \left[ \frac{k}{2^{15} - 1} \cdot 255 + 0.5 \right]
$$
 (1)

где *k* - значение коэффициента поглощения, *C* - результирующее значение компоненты красного цвета или соответствующий номер цвета в палитре. Добавление числа 0,5 обеспечивает выбор ближайшего целого к вычисленному числу. При  $k = 0$  получаем  $C = 0$ , при  $k = 2^{15}$  - 1 получаем  $C = 255$ , остальные значения k равномерно (с точностью до ближайшего целого) отобразятся в отрезок [0, 255]. В случае палитры из 256 оттенков серого цвета каждую цветовую составляющую также можно вычислить по вышеприведенной формуле.

В качестве палитры из нескольких цветов можно предложить набор цветов, изменяющихся от голубого к синему, затем к пурпурному и, наконец, к красному. На рис. 1 показан цветовой куб с началом в точке 0 и базисными цветовыми векторами R (красный), G (зеленый) и B (синий). Точка C (cyan) означает голубой цвет, а точка M (magenta) – пурпурный. Таким образом, цвет в палитре будет меняться по линии CBMR. Для каждого номера  $N \in [0, 255]$  вычислим соответствующий ему цвет в палитре. Это можно сделать в соответствии со следующими формулами:

C = (r, g, b) = (0, 255, 255);  
Если 
$$
N \le 85
$$
, ro  $g = 255 - 3N$ 

;

Если  $85 < N < 170$ , то  $g = 0$ ;  $r = 3N - 255$ ;

ECIM  $S > N \le 170$ , to  $g = 0$ ;  $r = 255$ ;  $b = 765 - 3N$ ;

Для коэффициента  $\,k\,$  поглощения номер соответствующего цвета в палитре вычисляется по формуле (1).

Таким образом, имеется несколько различных палитр, из которых пользователь может выбрать нужную палитру в рамках предоставляемого интерфейса. Визуализация палитры производится внутри легенды, которая представляет собой вертикально вытянутый прямоугольник с наложенной на него одномерной текстурой, представляющей в упорядоченном виде все цвета палитры. Для этого создается одномерный массив длины 3\*256 байт (по три цветовых составляющих r, g, b для каждого из 256 цветов палитры). С помощью оператора gluBuild2DMipmaps создается одномерная текстура, которая затем накладывается на прямоугольник. Для правильного наложения одномерной текстуры для двух нижних вершин прямоугольника надо указать нулевую текстурную координату, а для двух верхних – единичную. Ячейка со значением коэффициента поглощения, равным (-1), визуализируется черным цветом (для информации под палитрой визуализируется узкая полоска черного цвета с соответствующим пояснением). Справа от прямоугольника палитры выводится текстовая информация, задающая числовые значения коэффициента поглощения для некоторых (реперных) цветов. Так как в графической библиотеке OpenGL отсутствуют функции вывода текстовой информации, то используется метод текстурных шрифтов.

#### **Визуализация сечения керна.**

Для визуализации общего вида сечения (первое изображение) предлагается сначала сформировать текстуру размера RxR текселов, а затем визуализировать квадрат (размер которого определяется размером рабочей области окна приложения) с наложенной на него текстурой.

Для создания текстуры сначала формируется одномерный массив, в который записываются цвета ячеек квадратного сечения (снизу вверх, слева направо), выбранные из палитры по формуле (1). Затем в видеопамяти создается текстура с помощью оператора gluBuild2DMipmaps с аргументами GL\_TEXTURE\_2D, GL\_RGB, *w*, *h*, GL\_RGB, GL\_UNSIGNED\_BYTE, *p*, где *w* и *h* означают ширину и высоту текстуры (в нашем случае равную R текселов), а *р* – указатель на одномерный массив цветов. Отметим, что для последующей корректной визуализации текстуры необходимо задать режим чтения ее текселов (из видеопамяти) с выравниванием по 1 байту с помощью оператора glPixelStorei (GL\_UNPACK\_ALIGNMENT, 1) (по умолчанию в OpenGL задано выравнивание по 4 байтам).

Для визуализации подробного вида участка сечения (второе изображение) создается аналогичным образом текстура с изображением «один к одному» участка керна и накладывается на второй квадрат, который располагается справа от первого квадрата. Отметим, что ширина (высота) второй текстуры равна размеру квадрата на экране (в пикселах).

Перед визуализацией каждого квадрата необходимо с помощью оператора gluLookAt установить виртуальную камеру в точке (0, 0, 1), задать ее ориентацию – направление оптической оси в точку (0, 0, -1) и направление «вверх» вектором (0, 1, 0). Кроме того, надо задать ортографическую проекцию (оператор glOrtho) для сохранения пропорций визуализируемых ячеек и задать область вывода (оператор glViewPort).

При наложении текстуры необходимо задать следующие параметры:

- взаимодействие текстуры с материалом – GL\_REPLACE;

- фильтрация текстур – GL\_NEAREST.

В данной работе предполагается, что окно приложения открывается на полный экран, а затем пользователь может менять его размеры с помощью компьютерной мыши. При всех изменениях размеров окна размеры изображений привязываются к высоте H (в пикселах) рабочей области окна. Обозначим через W ширину этой рабочей области. Тогда алгоритм визуализации будет иметь следующий вид.

1. Оператором glOrtho(0.0f, W, 0.0f, H, -1,0f, 1,0f) устанавливаем ортографическую проекцию с нулевыми координатами нижнего левого угла и размером (W, H).

2. Оператором glViewPort(0, 0, W, H) устанавливаем область вывода изображения в окне приложения с началом в точке (0, 0) и размером WхH (в пикселах).

3. Создаем три текстурных объекта. Один содержит текстуру с изображением всего сечения, полученным из выбранного пользователем файла сечения, второй – одномерную текстуру палитры, третий – текстуру с изображением участка сечения, выделенного на сечении с помощью квадрата-лупы.

4. Визуализируем первый квадрат с наложенной на него текстурой всего сечения (первый текстурный объект). Координаты его левого нижнего угла равны (0,1H, 0,1H), а размеры – 0,8Hx0,8H. Поверх изображения сечения выводим изображение контура квадрата-лупы. Если  $(x_0, y_0)$  - заданные пользователем координаты левого нижнего угла контура (в пикселах), то эти координаты в мировой системе координат будут  $(x_0 \cdot H \cdot 0, 8/R, y_0 \cdot H \cdot 0, 8/R)$ , а ширина (и высота) контура -  $(H \cdot 0, 8)^2/R$ . Напомним, что R – это размер сетки квадратного сечения (по умолчанию  $R = 2560$ ).

5. Визуализируем легенду – прямоугольник с координатами левого нижнего угла (0,95H, 0,1H) и размером 0,07Hx0,8H, c наложенной на него одномерной текстурой палитры (второй текстурный объект).

6. Визуализируем второй квадрат с наложенной на него текстурой выбранного участка сечения керна (третий текстурный объект). Координаты его левого нижнего угла равны – (1,14H, 0,1H), а размеры – 0,8Hx0,8H.

7. Выводим засечки на легенде и квадратах, а также надписи возле засечек. Для надписей используются текстурные шрифты, в которых текстура каждого символа накладывается на прямоугольник размером 12х16 пикселов.

#### **Интерфейс пользователя**.

Интерфейс включает меню, панель инструментов и управление от клавиатуры. В меню можно выбрать пункт настроек визуализации поперечного сечения керна. После выбора появляется диалоговое окно с полями для ввода координат (x<sub>0</sub>,y<sub>0</sub>) левого нижнего угла окна подробного и список для выбора типа палитры. С помощью стрелок на клавиатуре можно перемещать квадрат-лупу влево/вправо и вверх/вниз. На рис. 1 показано рабочее окно приложения визуализации произвольного поперечного сечения керна.

## **Заключение**

С помощью визуализации сечений цифровой модели керна можно решать целый ряд прикладных задач. Среди них просмотр внутренней структуры образца, определение пустот, трещин, каверн, внутренних уплотнений и т.д. Результаты анализа могут быть использованы для прогнозирования уровня нефтедобычи в исследуемом месторождении.

Работа выполнена в рамках государственного задания по проведению фундаментальных научных исследований (ГП 14) по теме (проекту) «34.9. Системы виртуального окружения: технологии, методы и алгоритмы математического моделирования» (0065-2016-0005).

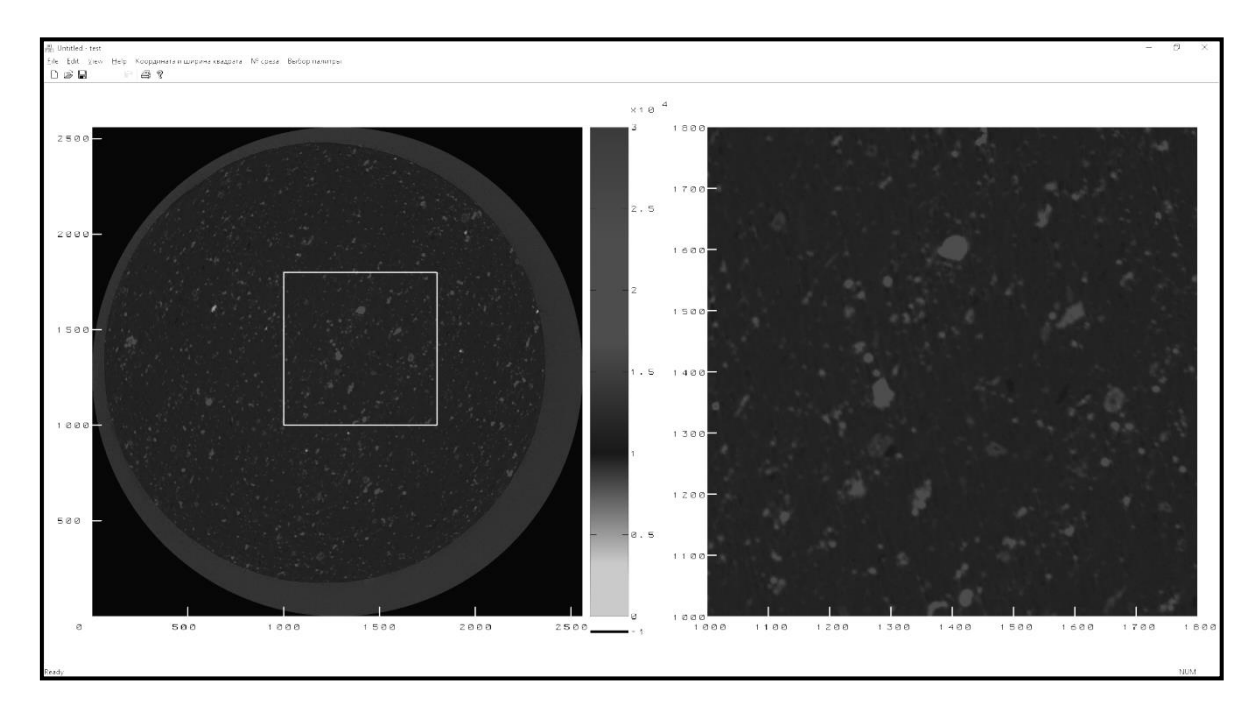

Рис. 1. Рабочее окно приложения визуализации произвольного поперечного сечения керна

#### **Список литературы**

1. Wellington S.L., Vinegar H.J. X-ray computerized tomography // Journal of Petroleum Technology 39, 1987, P. 885 – 898.

2. Савицкий Я.В. Современные возможности метода рентгеновской томографии при исследовании керна нефтяных и газовых месторождений // Вестник Пермского национального исследовательского политехнического университета. Геология. Нефтегазовое и горное дело. – 2015. – № 15. – С. 28–37. DOI: 10.15593/2224-9923/2015.15.4.

3. М. В. Михайлюк, П. Ю. Тимохин, А. В. Мальцев, В. Ф. Никитин, Е. И. Скрылева, В. В. Тюренкова. Моделирование и визуализация процесса вытеснения нефти из пористой среды. Вестник кибернетики, – 2016. – № 3. – С. 35-41.

4. М.В. Михайлюк, А.В. Мальцев, М.А. Торгашев. Моделирование и визуализация порового пространства керна // Труды НИИСИ РАН, – т. 7, № 4, 2017, стр. 78-82.

5. Nikitin V., Tyurenkova V., Skryleva E., Mikhailyuk M., Smirnov N. Computer visualization of fluid displacement instability in porous medium // Proceedings of International Astronautical Congress 2017 (IAC 2017).

## **References**

1. Wellington S.L., Vinegar H.J. X-ray computerized tomography // Journal of Petroleum Technology 39, 1987, P. 885 – 898.

2. 1. Ya.V.Savitsky Modern possibilities of the X-ray tomography method in the study of cores of oil and gas fields. Perm Journal of Petroleum and Mining Engineering 2015, № 15, p. 28-37. DOI: 10.15593/2224-9923/2015.15.4.

3. M.V.Mikhaylyuk, P.Yu.Timokhin, A.V.Maltsev, V.F.Nikitin, E.I.Skrylova, V.V.Tyurenkova. Simulation and Visualization of the Oil Displacement from Porous Medium. Proceedings in Cybernetics. 2016, № 3, P. 35–41.

4. M.V.Mikhaylyuk, A.V.Maltsev, M.A.Torgashev. Simulation and Visualization of the Pore Core Space. Proceedings of SRISA. – V. 7,  $\mathbb{N}^{\circ}$ 4, 2017, P. 78-82.

5. Nikitin V., Tyurenkova V., Skryleva E., Mikhailyuk M., Smirnov N. Computer visualization of fluid displacement instability in porous medium // Proceedings of International Astronautical Congress 2017 (IAC 2017).